# **CHPDF**

## PURPOSE

Compute the chi probability density function with degrees of freedom parameter v.

## **DESCRIPTION**

The distribution of the positive square root of a variable having a chi-square distribution is a chi-distribution. The chi-distribution has the following probability density function:

$$
f(x, v) = \frac{e^{\frac{-x^{2}}{2}}x^{v-1}}{2^{\frac{v}{2}-1}\Gamma(\frac{v}{2})}
$$
 x > 0, v > 0 (EQ Aux-66)

where  $\Gamma$  is the gamma function. The input value and the degrees of freedom should both be positive real numbers.

#### SYNTAX

LET <y2> = CHPDF(<y1>,<v>) <SUBSET/EXCEPT/FOR qualification>

where <y1> is a positive number, parameter, or variable;

 $<$ y2> is a variable or a parameter (depending on what  $<$ y1> is) where the computed chi pdf value is stored; <v> is a positive number, parameter, or variable that specifies the degrees of freedom;

and where the <SUBSET/EXCEPT/FOR qualification> is optional.

## EXAMPLES

LET  $A =$  CHPDF(3,10) LET  $A =$  CHPDF( $A1,10$ ) LET  $X2 =$  CHPDF $(X1,10)$ 

#### **NOTE**

The chi-distribution includes several distributions as special cases. If v is 1, the chi-distribution reduces to the half-normal distribution. If v is 2, the chi-distribution is a Rayleigh distribution. If v is 3, the chi-distribution is a Maxwell-Boltzmann distribution. The generalized Rayleigh distribution is a chi-distribution with a scale parameter equal to 1.

#### DEFAULT

None

#### SYNONYMS

None

#### RELATED COMMANDS

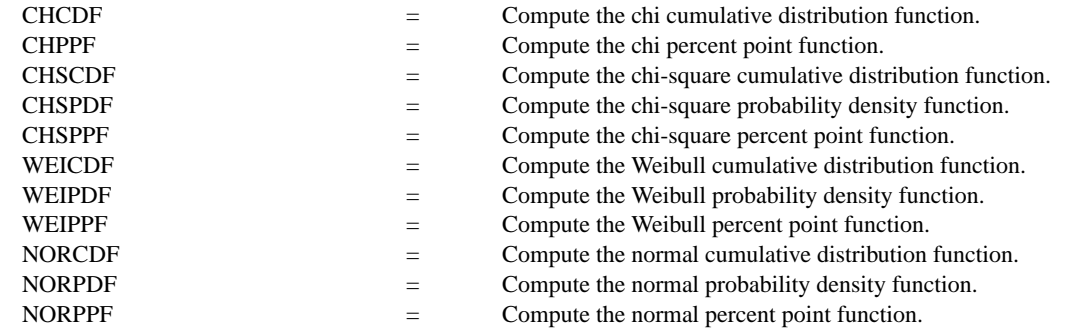

## **REFERENCE**

"Continuous Univariate Distributions," Johnson, Kotz, and Balakrishnan, John Wiley and Sons, 1994, (chapter 18).

"Statistical Distributions," 2nd ed., Evans, Hastings, and Peacock, John Wiley and Sons, 1993, (chapters 8 and 34).

## APPLICATIONS

Reliability

IMPLEMENTATION DATE

95/4

## PROGRAM

```
LET STRING S1 = HALF-NORMAL DISTRIBUTION
LET STRING S2 = RAYLEIGH DISTRIBUTION
LET STRING S3 = MAXWELL-BOTZMAN DISTRIBUTION
LET STRING S4 = V=4LET STRING S5 = V=5LET STRING S6 = V=6LET STRING S7 = V=7LET STRING S8 = V=8LET STRING S9 = V=9MULTIPLOT 3 3; MULTIPLOT CORNER COORDINATES 0 0 100 100
TITLE AUTOMATIC
LOOP FOR K = 119X1LABEL ^S^K
    PLOT CHPDF(X,K) FOR X = 0.01 0.01 5
END OF LOOP
END OF MULTIPLOT
```
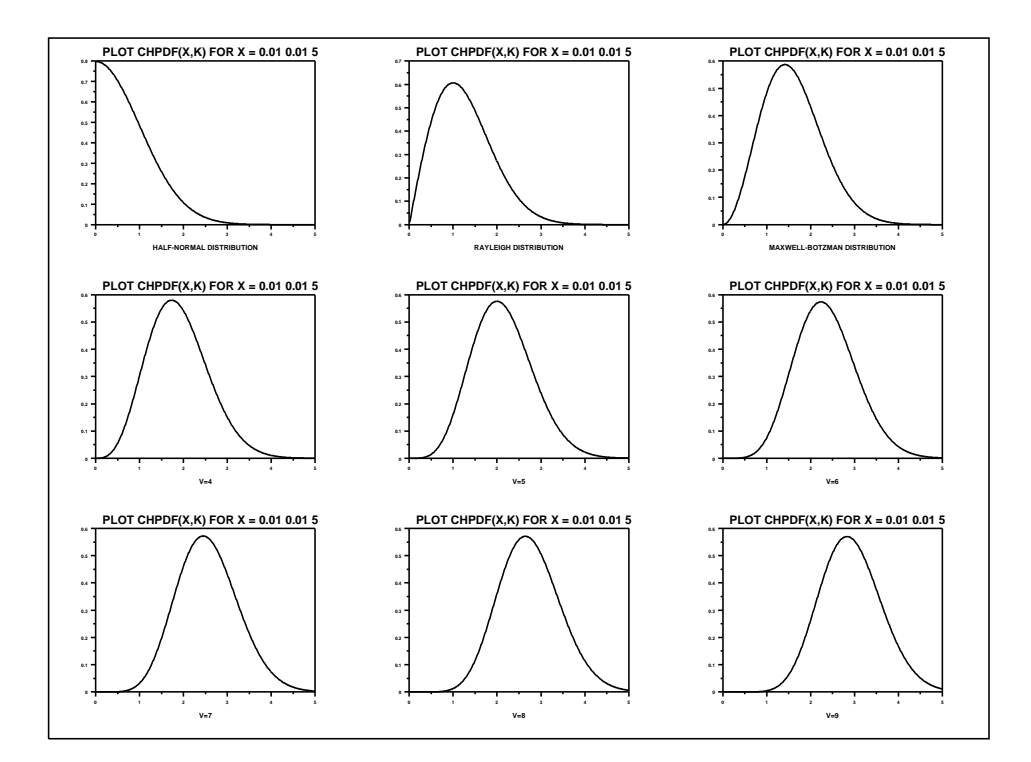